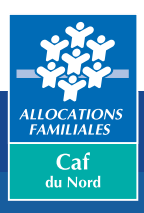

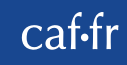

## HELLO VACAF

## AIDE AUX VACANCES ENFANTS

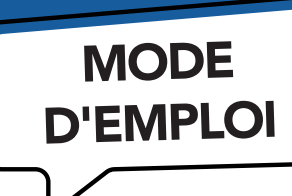

Le mail Vacaf est arrivé dans votre boîte mail. Le mail peut se trouver aussi dans votre dossier « Courrier indésirable ».

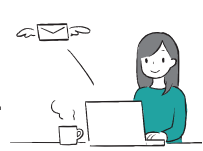

**Vous avez le droit à l'Aide aux vacances enfants (Ave).**

Il faut être rapide pour faire la demande car le budget est limité.

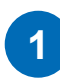

Allez sur le site www.vacaf.org

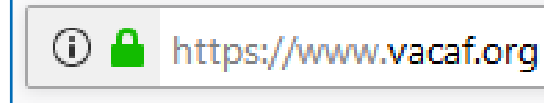

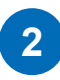

Allez sur la rubrique « Enfants ». Cliquez sur « Sélectionnez votre caisse ».

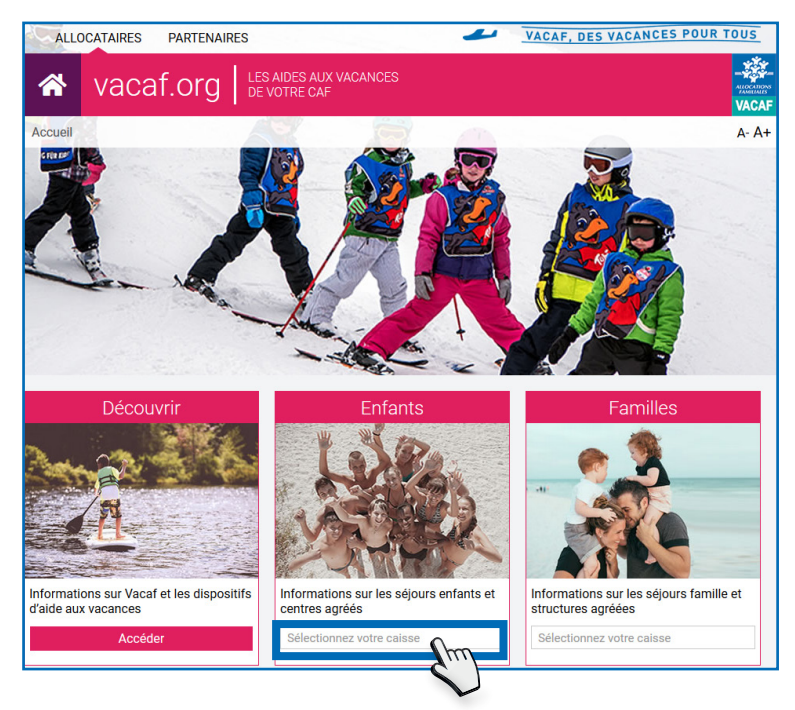

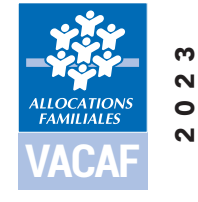

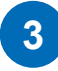

**4**

Déroulez la liste des départements pour sélectionner votre Caf. Cliquez sur « 59 - NORD ».

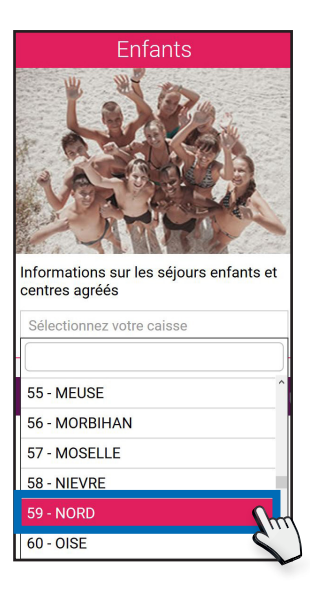

Vous arrivez sur une nouvelle page pour choisir le séjour de votre enfant. Cliquez sur le menu déroulant « AVE » à droite de l'écran.

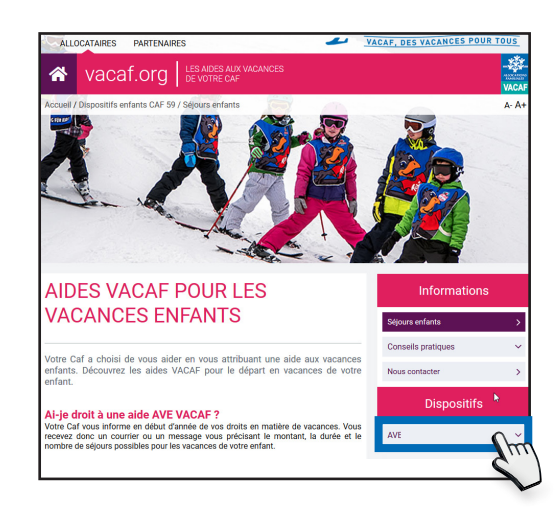

Cliquez sur « Centres agréés ».

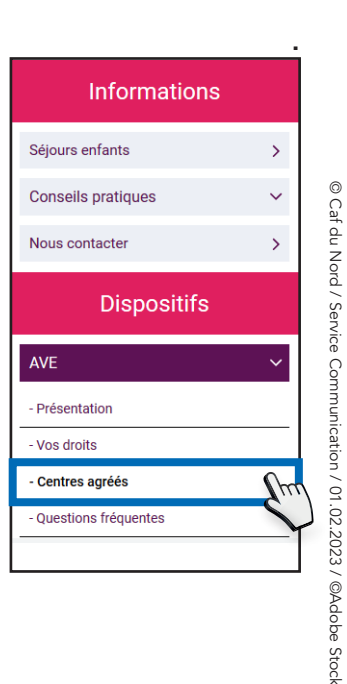

© Caf du Nord / Service Communication / 01.02.2023 / ©Adobe Stock

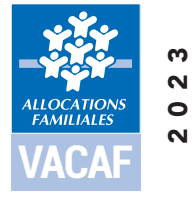

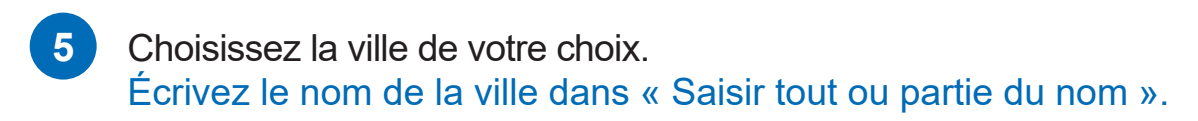

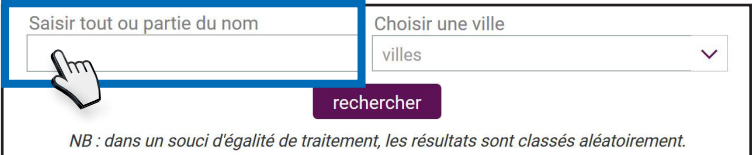

ou

choisissez une ville dans le menu déroulant « villes ».

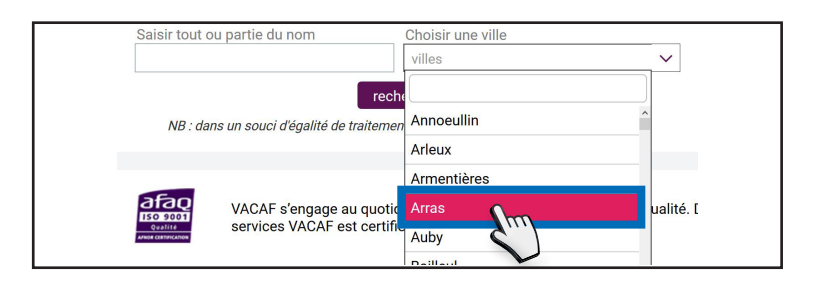

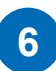

**7**

Cliquez sur « rechercher ».

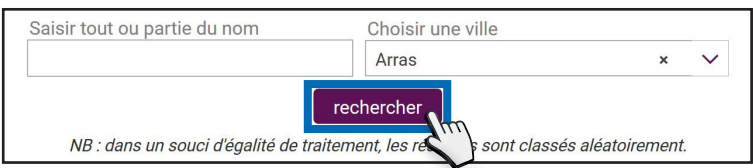

Une liste de structures apparaît.

Vous retrouvez des informations sur les séjours proposés par la structure (types de séjours, activités proposées, âges concernés). Choisissez la structure de votre choix.

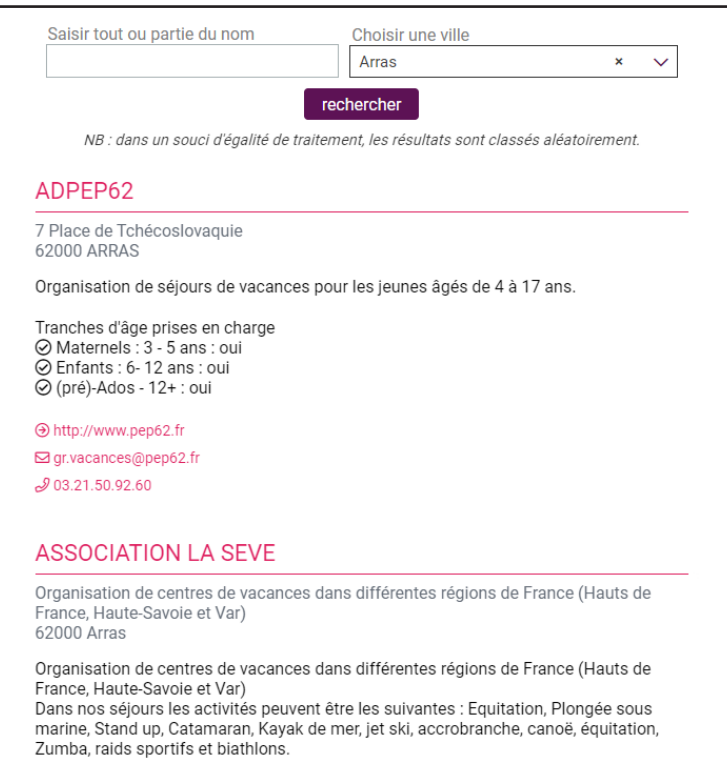

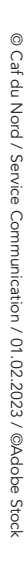

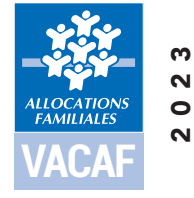

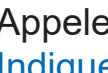

Appelez rapidement la structure pour réserver une place. Indiquez par téléphone votre numéro de dossier allocataire. Précisez que vous êtes bénéficiaire de l'Ave.

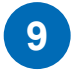

**8**

La structure va calculer le montant de votre aide Ave. Vous connaîtrez le montant qu'il vous reste à payer.

10 Important ! Envoyez votre dossier d'inscription et un acompte pour confirmer votre réservation.

**11**

Le séjour de votre enfant est confirmé. Envoyez le montant restant du séjour un mois avant le départ de votre enfant.

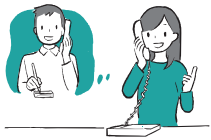

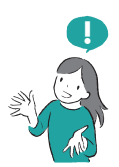

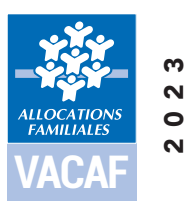